・SSID:.Free\_Wi-Fi\_1 を選択し、下記の通り接続してください。 ・2回目以降の利用時には、ユーザエントリをスキップし、セキュリティ同意 のみで、より簡単に接続できます。

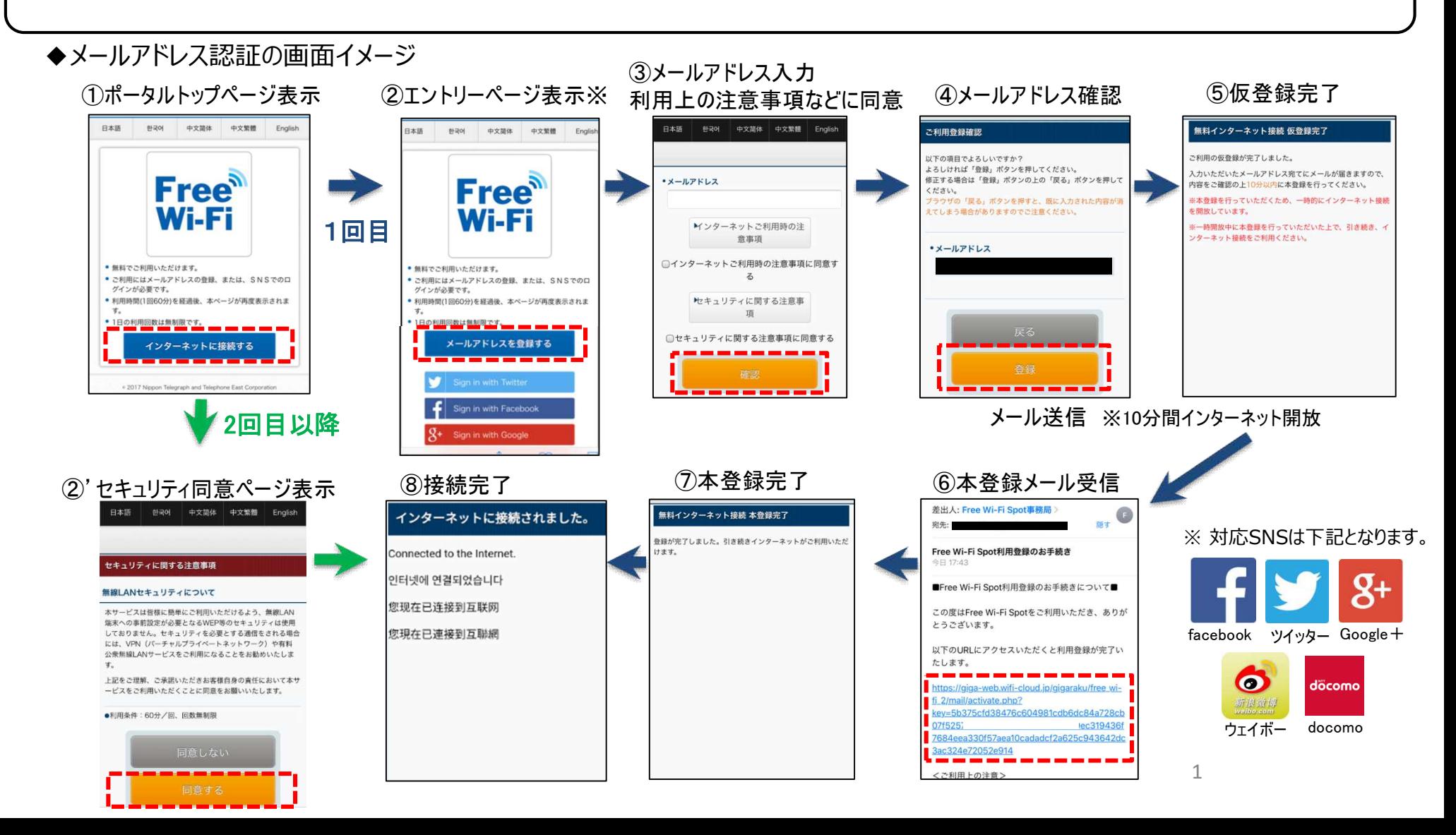